## How Faculty May View a Student's Foreign Language Placement Test Scores in ISIS

- STEP 1: Login to ISIS
- STEP 2: Click on the "Advisor Center" tab
- STEP 3: There is a drop-down menu to the left of the student's schedule block. Click on the arrow.

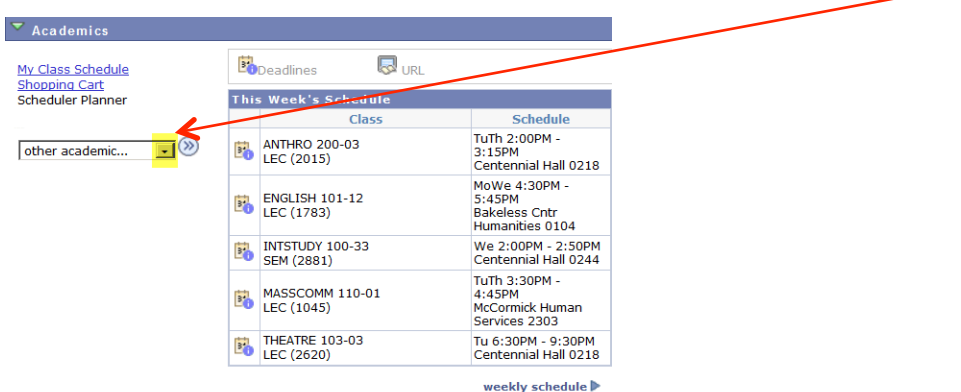

 $(\gg)$ 

- STEP 4: Select the "Transcript View Unofficial" option and then click on the arrow
- STEP 5: Select "Report Type Unofficial Transcript-Advise"
- STEP 6: Click "View Report" button .... and then this report appears if the student has taken a

Foreign Language Placement Test.

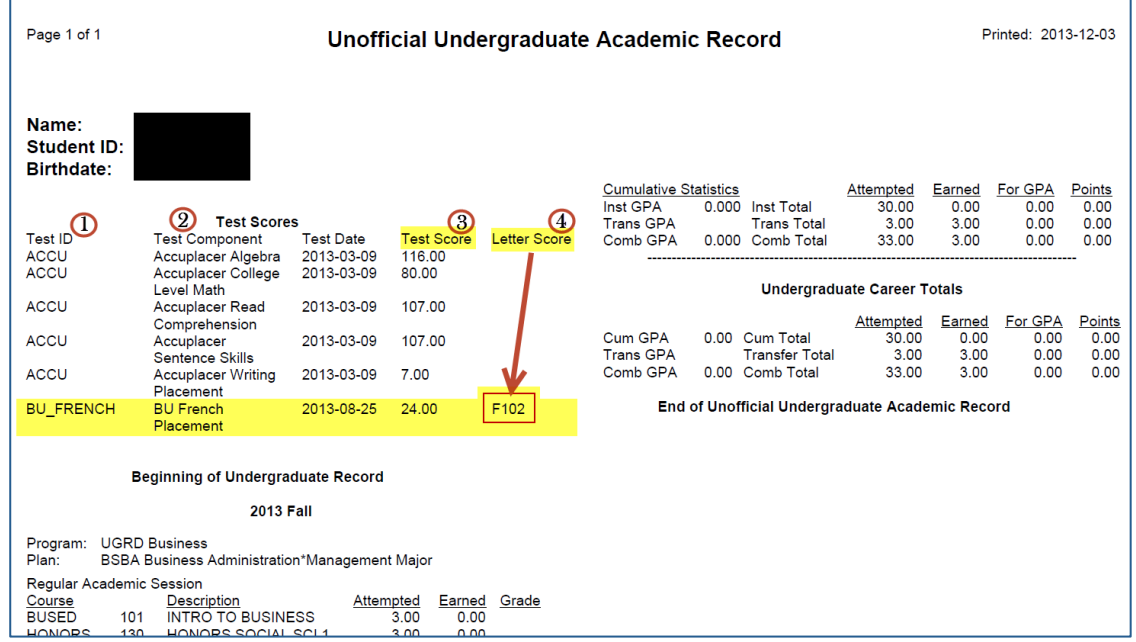

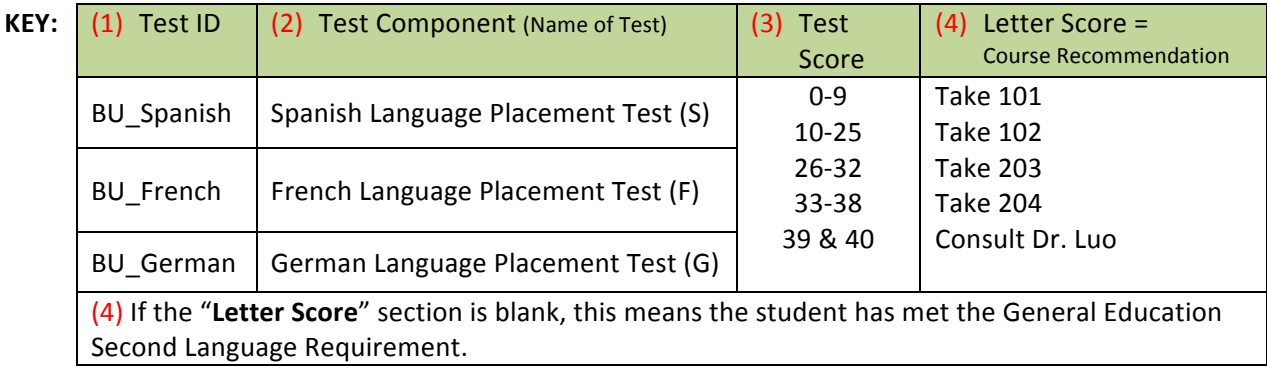